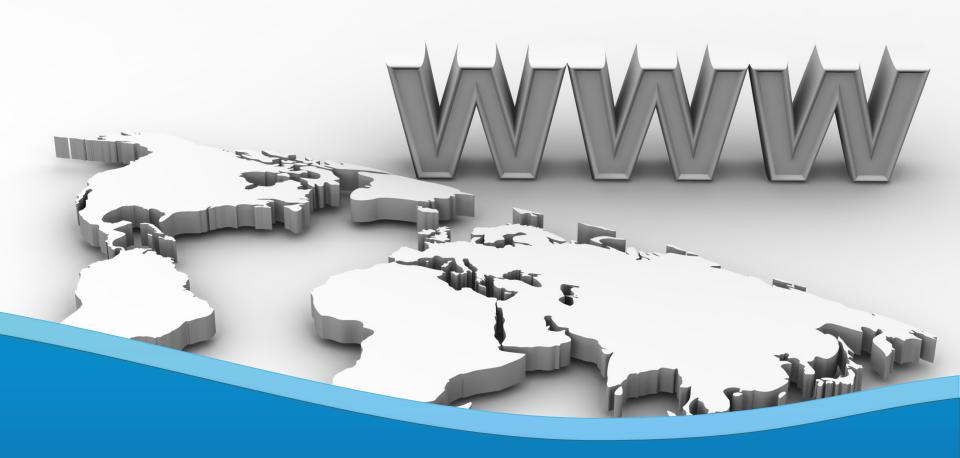

## Virtual Software Systems, Inc.

ShadowDisk/Z

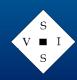

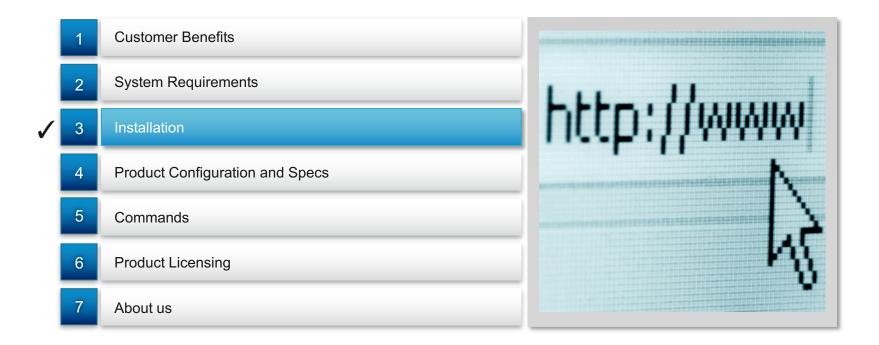

1

Implements
database
technology which
virtualizes all
data processing
performed by the
Linux image. A
single Linux
base image can
be shared
among multiple
users.

2

#### Supports:

multi-level
(concatenated)
SDISK databases
Booting SDISK
databases without
an underlying base
FS (NOBASE
option).

Is transparent to guest virtual

machines

^ c

V **■** I

# ShadowDisk/Z Product Summary Customer Benefits

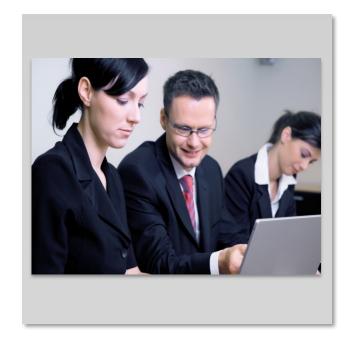

- Significantly reduces test/developer hardware and management requirements for the support of multipleuser Linux application testing environments
- Provides developers with freedom and flexibility in testing scenarios.
- Databases (and hence work) can be shared among multiple users.
- Utilities provided to query, backup, and restore ShadowDisk/Z databases.
- Provides for the creation of databases which do not require a base FS (NOBASE option).

**System Requirements** 

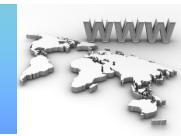

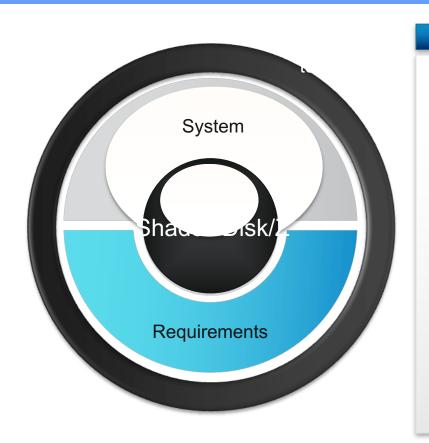

- Z/VM 6.4 or higher
- 200 3390 Cyls or equivalent for Install disk
- 10 3390 Cyls or equivalent VSSI CP PARM disk
- Sufficient disk storage to hold user ShadowDisk/Z databases (ECKD or FBA)

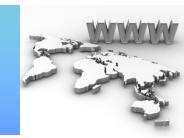

#### I/O Processing Flow

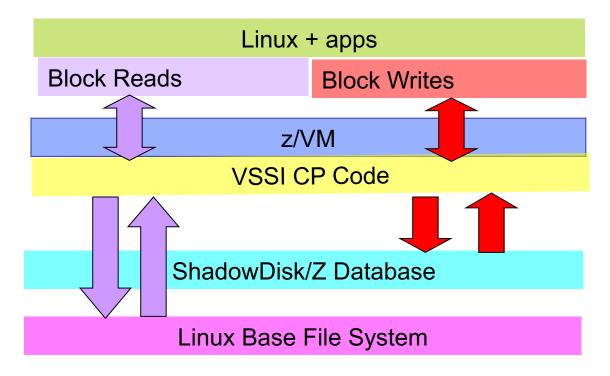

NOTE: Base Linux file system is never modified!

#### Installation

Download packages and license from the VSSI FTP site

Add disk owner and MDISK definitions to site z/VM directory

Determine current/projected SES PPF environment

Reboot and test!

Build CP NUC and PARM disk files via VSSI execs

Install via the VSPKG exec, which prompts the user for installation parameters, then invokes the build execs

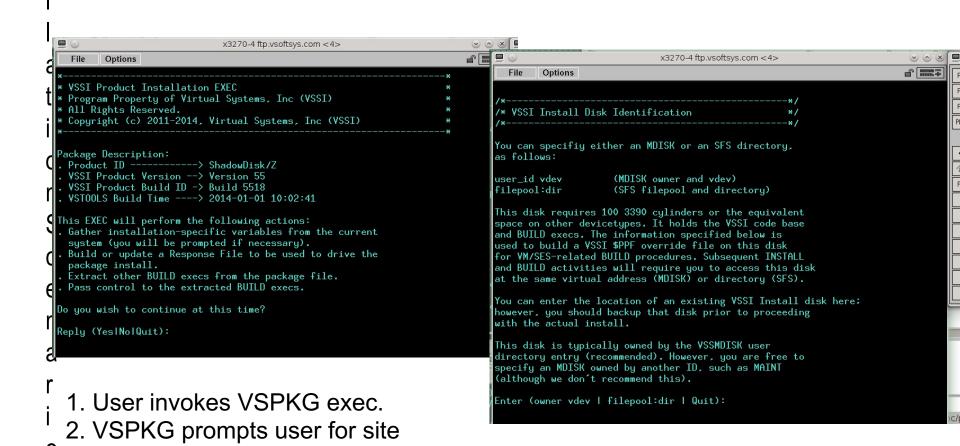

parameters.

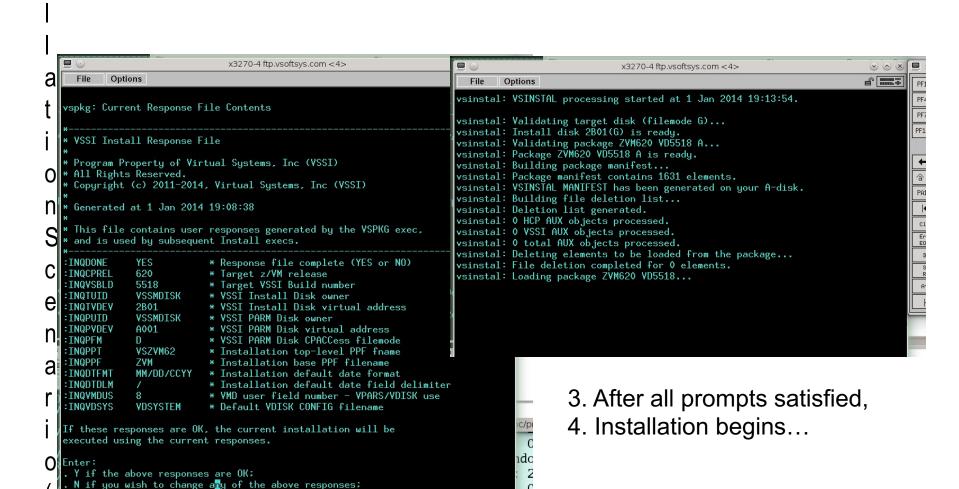

Q to quit this Install session.

Reply (Yes|NolQuit):

Installation Scenario (3 of 3)

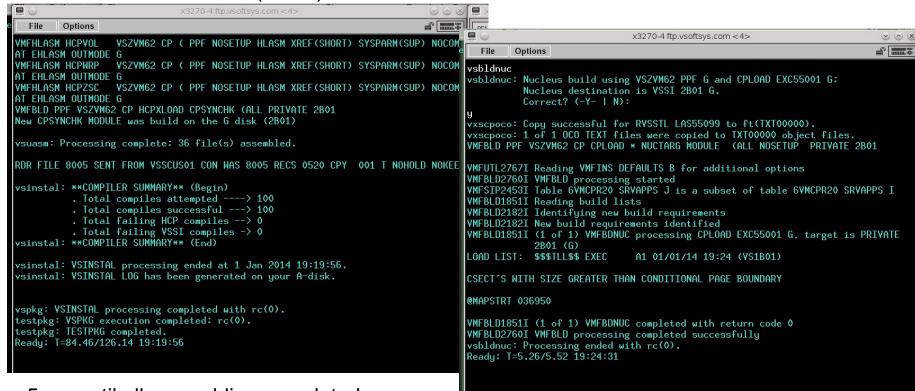

- 5. ... until all assemblies completed.
- 6. User invokes VSBLDNUC to build CP NUC with VSSI modifications.
- 7. VSCOPY command (not shown) builds VSSI TXTLIB and configuration files, then copies objects to appropriate CP PARM disks.

#### **Product Configuration**

- 1
- Build SDISK Configuration Files
- Format SDISK database MDISKs
- Issue SDINIT command to initialize configuration
- User issues SDOPEN to connect to the specified DB
- Run/test configuration

#### **Product Configuration Specs**

- 2
- Each SDISK database is open in WRITE mode to the specified user instance
- Users can configure multiple concatenated SDISK databases to be accessed at SDOPEN time (primary DB is R/W; secondary DBs are R/O)
- Database usage permissions (R/W, R/O, etc) can be assigned to the user population by user name prefix or CP directory class (default permissions apply to all unless overridden via prefix or class)

• Usage Scenario (1 of 2)

| CONFIG<br>Filename   | Statement(s)                                                 | Usage                                                                                                    |
|----------------------|--------------------------------------------------------------|----------------------------------------------------------------------------------------------------|
| SDSYSTEM<br>DEFAULTS | USER_CONFIG VSSIVP5 SDCFGU5                                  | Specifies that all users with prefix VSSIVP5 (VSSIVP51, 52, 5A, etc.) will use the database configuration specified by SDCFGU5 SDCONFIG below.                                                                             |
| SDCFGU5<br>SDCONFIG  | BASE F500<br>SDMD_MAX 16<br>BASE_SYSTEM YES<br>SDDEVICE LNX1 | Specifies that the ShadowDisk/Z database consists of from 1 to 16 MDISKs, starting at virtual address F500. A base Linux file system exists, and is defined in LNX1 SDDEVICE below.                                        |
| LNX1<br>SDDEVICE     | DEVTBL 100-10F LNX001                                        | Specifies a base Linux file system of 16 MDISKs at virtual addresses 100 thru 10F (linked R/O by all users), as well as the track format table describing the disk geometry.  Multiple DEVTBL statements can be specified. |
| LNX001<br>SDFORMAT   | (binary)                                                     | Block geometry data generated by the SDBLDFMT command against the base disk(s).                                                                                                    |

Usage Scenario (2 of 2)

```
x3270-4 ftp.vsoftsvs.com
  File
        Options
dbtest: DB test in progress...
        . Current userid ---> VSSIVP51
        . Target system ----> SUSE
        . Current database -> ECKD
        . Format database --> Yes
         . Open database ---> Yes
dbtest: Linking SUSE base disks...
dbtest: Linking ECKD DB (start A510, max 16 disks)...
dbtest: Linking SUSE concatenated DB BF10.
dbtest: Linking SUSE concatenated DB BF20.
dbtest: Target SUSE system disks:
dbtest: ECKD database disks:
                                         100-10F
                                         F500-F503
dbtest: SUSE base image 100 is ready for IPL.
Ready: T=0.13/0.33 13:27:37
vdq config
VD Config VD Database Dev Table Autostat Pmd sz Min Q Max Q
            F500-F50F
                                         100
VDCFGU5
Ready: T=0.01/0.01 13:27:42
00: zIPL v1.15.0-0.111.115.1 interactive boot menu
00: 0. default (SLES11_SP2_2)
00: 1. SLES11_SP2_2
00: 2. Failsafe_1
00: 3. ipl
00: Note: VM users please use '#cp vi vmsg <number> <kernel-parameters>'
00: Please choose (default will boot in 10 seconds):
00: Booting default (SLES11_SP2_2)...
Initializing cgroup subsys cpuset
Initializing cgroup subsys cpu
Linux version 3.0.80-0.7-default (geeko@buildhost) (gcc version 4.3.4 ýgcc-4_3-b
ranch revision 152973" (SUSE Linux) ) #1 SMP Tue Jun 25 18:32:49 UTC 2013 (25740
setup.1a06a7: Linux is running as a z/VM guest operating system in 64-bit mode
Zone PFN ranges:
           0\times00000000 \rightarrow 0\times00080000
  Normal
           empty
                                                               HOLDING
                                                                         PSS620M1
```

- 1. Logon as VSSIVP51
- 2. The DBTEST exec (in-house):
  - Links Linux base system disks as virtual addresses 100-10F (R/O)
  - Links SDISK database disks as virtual addresses F500-F503 (R/W)
- 3. User boots Linux (vdev 100)

• SDINIT

SDOPEN

• SDCLOSE

· SDADD

Adds minidisks

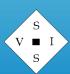

- SDIPL
  - SDLINK
  - SDQUERY
  - SDSET

- SDBKUP
  - SDREST
  - SDUNLOAD

Backup a SDISK DB to tape media (logical backup)

- SDLOAD
- SDUTIL

Copy/move/print/delete ac.

# ShadowDisk/Z Product Summary About us

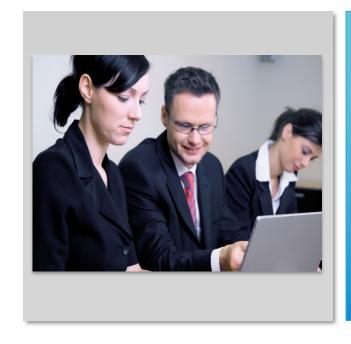

- Established in 1982
- Located in Gainesville GA (USA)
- Customer base is typically Fortune 100
- Established solid reputation for product support
- Support cost included in yearly license cost
- Support requests handled via toll –free (855-411-VSSI), local number (770-781-3200), and email (support@vsoftsys.com)

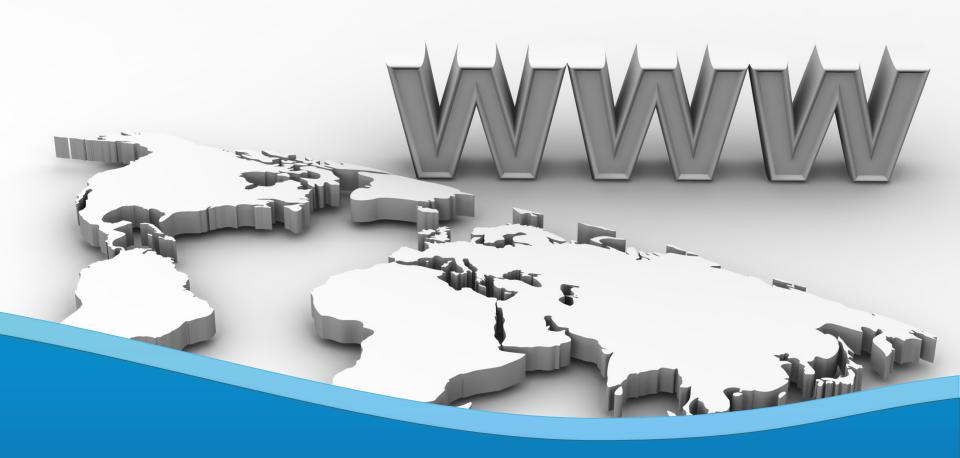

## Virtual Software Systems, Inc.

ShadowDisk/Z

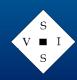